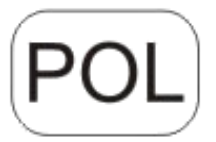

# **DENVER®**

## DENVER WCM-8010MK2

## **Kamera monitorująca Przewodnik szybkiego startu**

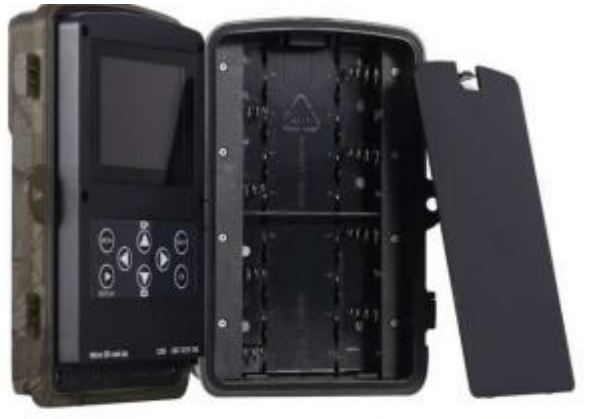

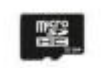

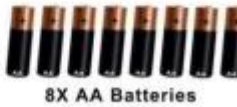

Micro SD Card 32GB (nieuwzględnione)

(nieuwzględnione)

### Przegląd

- 1) 2-calowy kolorowy wyświetlacz LCD
- 2) Przycisk strzału
- 3) Przycisk OK
- 4) Przełącznik zasilania
- 5) Złącze USB
- 6) Gniazdo karty micro SD
- 7) Przycisk powtórki

8) Przycisk menu 9) Lewy przycisk 10) Przycisk w górę 11) Przycisk w dół 12) Prawy przycisk 13) Mikrofon 14)Gniazdo na kartę micro SIM

#### Kamera ma 3 tryby pracy:

- 1. Tryb wyłączenia: Wyłącznik zasilania jest w położeniu WYŁĄCZENIA.
- 2. Tryb włączenia: Wyłącznik zasilania jest w położeniu WŁĄCZENIA.
- 3. Tryb testowy: Wyłącznik zasilania jest w położeniu TESTOWY.

W powyższych trzech trybach, tryb wyłączenia jest zalecany jako bezpieczny, podczas wymiany karty SD, baterii i w trakcie transportu.

#### **A. Do wyboru są 3 tryby ustawień systemu.**

a. Kamera

Jednocześnie wykonywane jest jedno

zdjęcie. b. Wideo

Jednocześnie wykonywane jest tylko wideo.

c. Kamera i wideo

Najpierw wykonywane jest zdjęcie, następnie wideo.

### **B. Są dwa sposoby wykonywania zdjęć lub wideo.**

a. Ręcznie, za pomocą pilota

Po przestawieniu wyłącznika zasilania w pozycję TEST, bez menu na ekranie, nacisnąć na Shot, by wykonać zdjęcie lub wideo.

b. Automatycznie

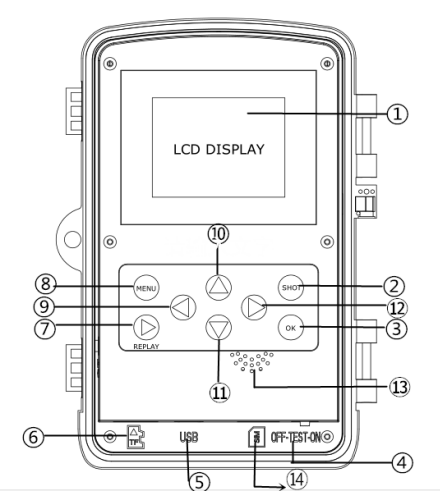

Po przestawieniu wyłącznika zasilania w pozycję WŁĄCZENIA, LED migocze przez 15 sekund, następnie kamera wykonuje zdjęcie lub wideo po wykryciu ruchu.

### **C. Aby w zobaczyć w kamerze zdjęcia lub wideo, proszę kamerę obrócić, przesunąć wyłącznik zasilania na TEST i nacisnąć na klawisz OK by przejść do trybu przeglądania.**

a. Zdjęcia

Na pilocie nacisnąć strzałkę do góry lub w dół, by zobaczyć poprzednie lub następne zdjęcie.

b. Wideo

Nacisnąć na Replay przycisk, by rozpocząć wideo, nacisnąć ponownie przycisk, by zatrzymać. Uwaga: Nacisnąć OK, by powrócić do ekranu.

#### **D. Proszę pamiętać, że nie jest to defekt kamery:**

Silny deszcz, mgła i mżawka (w ciemności) powodują białe zdjęcia bez motywu.

#### **E. Wysyłanie obrazu przez 2G/GSM/MMS/GPRS**

#### **Przygotowanie**

- 1. Standard telefonii komórkowej: 2G/GSM.
- 2. Sformatowana karta microSD o pojemności ponad 2 GB.
- 3. Komputer (z systemem Vista, Windows 7, Windows 8).
- 4. Jedna karta SIM bez blokady PIN
- 5. Karta SIM powinna mieć możliwość wysyłania zdjęć przez sieć 2G/GSM/GPRS/MMS.
- 6. Zasilanie 12 V (8 baterii AA lub wejście zasilania 12 V).
- 7. Program MMSCONFIG na płycie CD.
- 8. Użytkownik musi poprosić dostawcę usług o dane 2G MMS (APN + konto + hasło, MMSC + IP + PORT) lub znaleźć te informacja na stronie dostawcy.
- 9. Dane 2G GPRS do ustawień STMP od dostawcy (APN + konto + hasło).

10.Dane serwera wysyłającego e-mail (serwer + port + e-mail + hasło).

#### **Ustawianie MMS**

1. Włóż karty microSD i SIM do kamery, włóż do niej baterie, a następnie włącz ją w trybie testowym. Sprawdź, czy

na ekranie kamery jest widoczny wskaźnik sygnału oraz "SIM". Następnie podłącz kamerę do komputera poprzez załączony kabel USB. Włóż płytę CD do napędu, otwórz i dwa razy kliknij WMSCONFIG

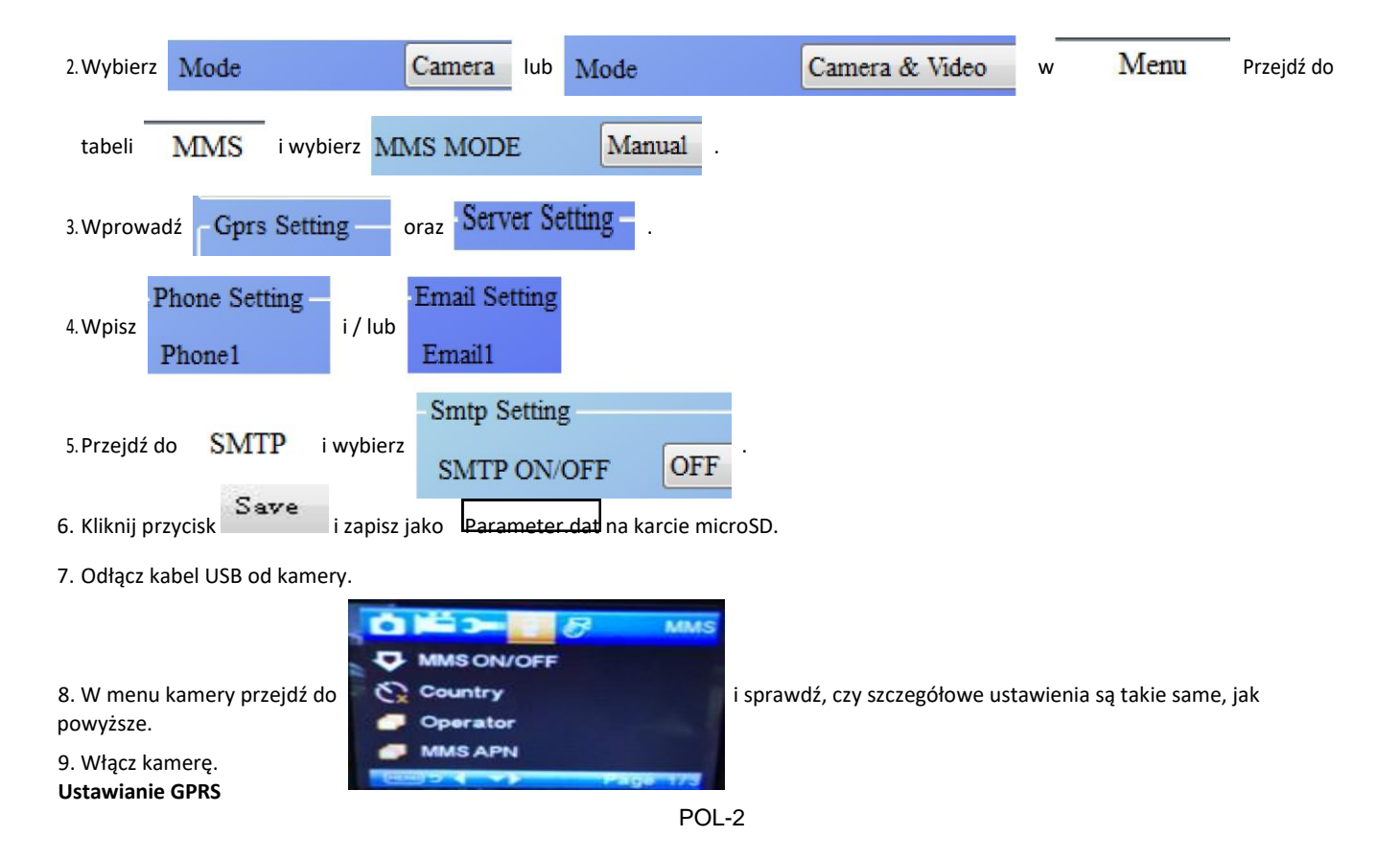

1. Włóż karty microSD i SIM do kamery, włóż do niej baterie, a następnie włącz ją w trybie testowym. Sprawdź, czy na ekranie kamery jest widoczny wskaźnik sygnału oraz "SIM". Następnie podłącz kamerę do komputera załączonym kablem USB.

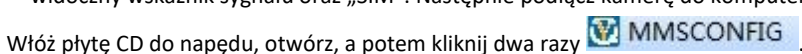

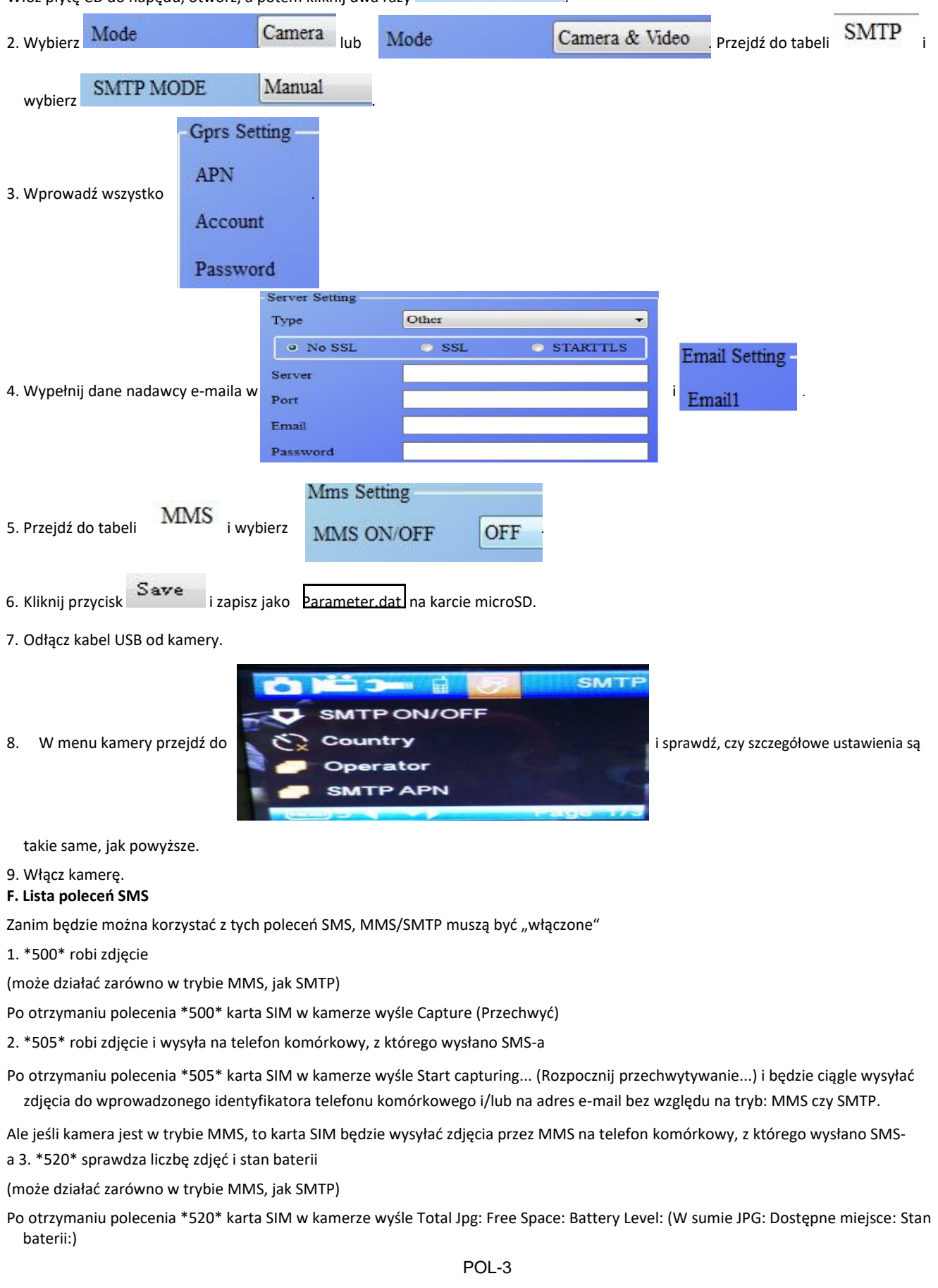

4. \*530\* włącza czujnik (może działać zarówno w trybie MMS, jak SMTP) Po otrzymaniu polecenia \*530\* karta SIM w kamerze wyśle Start OK 5. \*531\* przełączy czujnik do trybu uśpienia (może działać zarówno w trybie MMS, jak SMTP) Po otrzymaniu polecenia \*531\* karta SIM w kamerze wyśle Stop OK

Zastrzegamy sobie prawo do zamian technicznych, błędów i braków w instrukcji obsługi.

# WSZYSTKIE PRAWA ZASTRZEŻONE, PRAWA AUTORSKIE DENVER ELECTRONICS A/S<br>
DENVER

www.denver-electronics.com

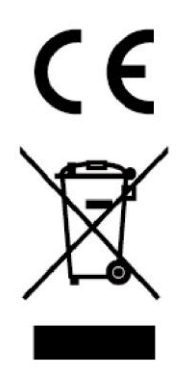

Urządzenia elektryczne i elektroniczne oraz baterie zawierają materiały, komponenty i substancje, które mogą być niebezpieczne dla zdrowia i środowiska, jeśli ze zużytymi materiałami (wyrzucanymi urządzenia elektrycznymi i elektronicznymi oraz bateriami) nie postępuje się właściwie.

Urządzenia elektryczne i elektroniczne oraz baterie są zaznaczone przekreślonym symbolem pojemnika na śmieci, patrz poniżej. Ten symbol oznacza, że urządzenia elektryczne i elektroniczne oraz baterie nie powinny być wyrzucane razem z innymi odpadami domowymi, lecz powinny być wyrzucane oddzielnie.

Ważne jest, abyś jako użytkownik końcowy wyrzucał zużyte baterie w odpowiednich i przeznaczonych do tego miejscach. W ten sposób zapewniasz, że baterie podlegają procesowi recyklingu zgodnie z rozporządzeniami władz i nie będą szkodzić środowisku.

We wszystkich miastach powstały punkty zbiórki, gdzie można oddać bezpłatnie urządzenia elektryczne i elektroniczne oraz baterie do stanowisk recyklingu bądź innych miejsc zbiorki, albo urządzenia i baterie mogą być odebrane z domu. Dodatkowe informacje znajdują się w wydziale technicznym urzędu miasta.

Inter Sales A/S niniejszym oświadcza, że typ urządzenia radiowego WCM-8010 jest zgodny z dyrektywą 2014/53/EU. Pełny tekst deklaracji zgodności EU jest dostępny pod następującym adresem internetowym: Wejdź na: www.denver-electronics.com, a następnie kliknij IKONĘ wyszukiwania na górze strony. Wpisz number modelu: WCM-8010 Teraz wejdź na stronę produktu. Czerwona dyrektywa znajduje się w "do pobrania/inne do pobrania"Zakres

częstotliwości pracy: 850-1900MHz

Maks. moc wyjściowa : 2W DENVER ELECTRONICS A/S Omega 5A, Soeften 8382 Hinnerup Danimarca

facebook.com/denverelectronics